Vielen Dank für Ihren Kauf des Aopen-Motherboards AX5T. Diese Anleitung wird Ihnen bei der Installation des Systems helfen. Das folgende Bild zeigt die Stellung der Brücken und Anschlüsse auf diesem Motherboard:

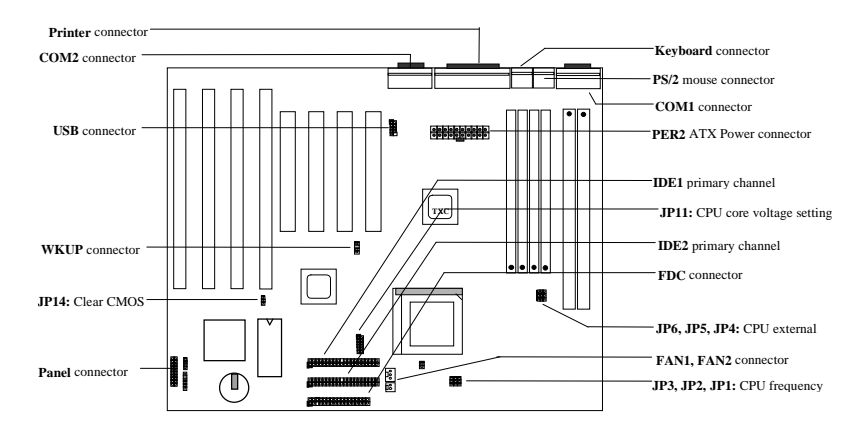

Das AX5T-3 umfaßt viele besondere Funktionen:

**Suspension zur Festplatte** Diese Funktion speichert Ihre Arbeit zur Festplatte und nimmt innerhalb sehr kurzer Zeit den Betrieb wieder auf.

**Modem-Weckfunktion** Mit dieser Funktion kann das System sich komplett abschalten und automatisch zum Beantworten eines Anrufs aufwachen, wie z.B. als Anrufbeantworter oder Faxgerät.

**Überspannschutz** 3.3V 10A und CPU Vcore 15A Überspannschutz zur Vermeidung ungewollter Kurzschlüsse.

**CPU Thermalschutz** Warnt, wenn die CPU-Temperatur höher als der vorbestimmte Wert ist..

**CPU-Ventilatorüberwachung** Das System gibt Alarm bei Fehlfunktionen des CPU-Ventilators, um Überhitzung des CPU zu vermeiden.

**Systemspannungsüberwachung** Dieses Design überwacht kontinuierlich Ihre Systemspannung.

**Umschaltregler** Hocheffizienter Umschaltregler für zukünftige CPU.

**75/83.3MHz Externer Takt** Für **a**nwenderfreundliche Bedienung verfügt das AX5T über einen externen 75/83.3MHz-Takt. Bitte beachten Sie, daß Sie "over-clocking" auf Ihr eigenes Risiko durchführen.

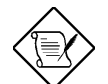

*Anmerkung: Diese Anleitung zur Schnellinstallation dient nur als schnelle Referenz. Für mehr Information lesen Sie bitte das Anwenderhandbuch.*

# **Einstellung der CPU-Kernspannung**

Mit **JP11** wird die Kernspannung des CPU gewählt.

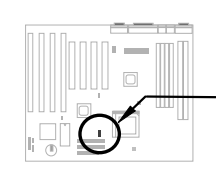

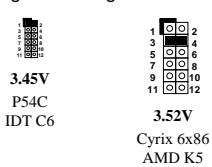

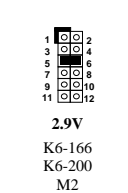

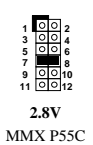

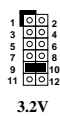

K6-233

*~13~ 13*

## **Einstellung der CPU-Frequenz**

Mit **JP3**,**JP2** und **JP1** wird die CPU-Frequenz gewählt. **JP6**,**JP5** und **JP4** sind die Wahlmöglichkeiten für den externen CPU-Takt. (Bustakt).

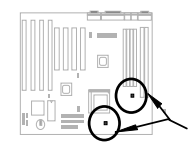

Intel MMX-166, K6-166, M2-200 Intel MMX-200, K6-200, M2-233 Intel MMX-233, K6-233, M2-266 **1 2 3 1 2 3 1 2 3**

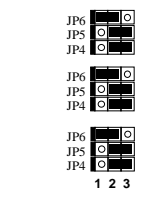

# **Anschluß des CPU-Ventilators**

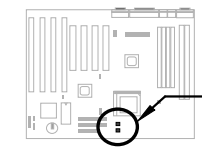

Verbinden Sie das Ventilatorkabel mit dem 2-poligen **FAN1** oder dem 3-poligen **FAN2,** je nach Ihrem Ventilatortyp. Die Ventilatorüberwachungsfunktion muß mit einem 3-poligen Ventilator zusammenarbeiten, da der 3-polige Ventilator einen Extrapol namens SENSE hat, der periodische Ventilatorsignale aussendet. Vergewissern Sie sich, daß Sie den CPU-Ventilator korrekt installiert haben, wenn Intel PP/MT-233 oder AMD K6-200/233 gewählt sind. Ihr System kann instabil werden, wenn es nicht auf die Anforderungen der oben genannten CPUs zur Wärmeabgabe eingestellt ist*.*

**JP3 JP2 JP1**

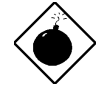

*Warnung: Wir empfehlen die Verwendung eines größeren Ventilators für PP/MT-233 oder AMD K6- 200/233 für bessere Luftzirkulation im System. Lesen Sie AOpen's Website (***Error! Reference source not found.***, um einen korrekten CPU-Ventilator zu wählen.*

# **Installation von Systemspeicher**

Dieses Motherboard hat vier 72-polige SIMMund zwei 168-polige DIMM- Sockel, in denen Sie Systemspeicher vom mindestens 8MB bis zu maximal 256MB installieren können. Für doppelseitige Speichermodule gibt es eine Beschränkung. Einfache Regel: Wenn sich ein doppelseitiges Modul entweder auf Bank0 oder DIMM1 befindet, muß das andere leer sein. Dieselbe Beschränkung gilt für Bank1 und DIMM2.

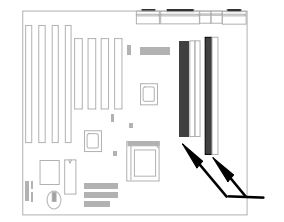

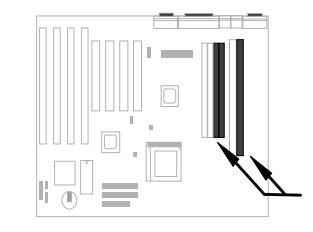

**Double side module at either Bank0 or DIMM1, the other must be empty.** **Double side module at either Bank1 or DIMM2, the other must be empty.**

# **Kompatibilitäsprobleme zwischen Intel PIIX4-Chipsatz & Seagate-Festplatte**

Einige alte Seagate-Festplatten ohne Ultra DMA können Kompatibilitätsprobleme mit dem 3.3V PIIX4- Chipset haben (Intel 440LX & 430TX). Neue Ultra DMA Modelle haben diese Probleme nicht.

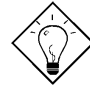

*Tip: Wenn Sie ein grünes Etikett auf dem oberen Deckel zwischen Etikett und Dämpfer finden (der Text auf dem äußeren Umkreis des Etiketts lautet "3.3V & 5V Interface Compatible"), wurde diese Festplatte als geeignet für PIIX4 befunden.*

### **Anschluß des Frontplattenkabels**

Verbinden Sie die Anschlüsse für Netz-LED, Tastaturverriegelung, Lautsprecher und Resetschalter an die entsprechenden Pole.

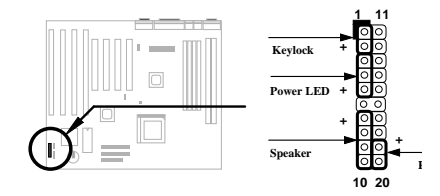

# **Laden der BIOS Setup-Voreinstellungen**

Für Zugang zum BIOS Setup drücken Sie **DEL** während der POST (Power-On Self Test). Wählen Sie "Load Setup Defaults" für empfohlene optimale Leistung. Bitte vermeiden Sie den Gebrauch von "Load Turbo Defaults", es sei denn, Sie sind sicher, daß Ihre Systemkomponenten (CPU, DRAM, Festplatte, etc.) gut genug für die Turboeinstellung sind. Für detaillierte Information lesen Sei bitte den Abschnitt "AWARD BIOS" im Anwenderhandbuch.

# **Eliminierung von Fragezeichen in Win95**

Intel hat die Chipsätze 430TX oder 440LX mit den neuesten Funktionen wie "ACPI", "USB" & "Ultra DMA/33" vorgestellt. Diese Geräte sind so neu, daß Win95 zu seiner Herausgabe im August 1995 noch gar nicht daran dachte, sie zu unterstützen. Um dieses Problem zu lösen, verbrachte das Aopen-Softwareteam einige Wochen mit der Entwicklung eines Hilfsprogramms --AOchip.exe. Sie finden dieses Hilfsprogramm auf der beigelegten CD oder unserer Website. Es ist sehr anwenderfreundlich und kann auf jedem TX/LX-Mainboard verwendet werden, nicht nur auf AOpen's Motherboard. Zur Verwendung dieses Hilfsprogramms führen Sie aochip.exe direkt aus.

## **Installation des Ultra DMA/33-Treibers**

Diesen Treiber finde Sie auf der beigelegten CD oder unserer Webseite. Sie können zur Installation dieses Programms setup.exe direkt ausführen. Nach der Installation sehen Sie das Folgende im Gerätemanager:

#### **-Festplatten-Controller**

 **Intel 82371AB PCI Bus Master IDE-Controller Primärer Bus Master IDE-Controller Sekundärer Bus Master IDE-Controller**

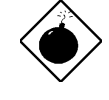

*Warnung: Die Installation dieses Treibers kann zum Versagen der Funktion "Suspend to Hard Drive" führen.*

### **CPU-Thermalschutz**

Wenn die CPU-Temperatur höher als ein voreingestellter Wert ist, verlangsamt sich die CPU-Geschwindigkeit automatisch, und der PC-Lautsprecher piepst. Zur Arbeit mit dieser Funktion stellen Sie bitte die Option **BIOS Setup à Integrated Peripherals à CPU Thermal (Temp.)** auf **Monitor**. Zusätzlich hat das Aopen-Softwareteam auch das Hilfsprogramm HWMON entwickelt, das Ihnen bei der Überwachung von CPU-Temperatur und –spannung hilft. Dieses Programm befindet sich auf der beigelegten CD oder unserer Homepage.

### **Modem-Wecker**

In Verbindung mit ATX-"Soft Power On/Off", kann man das System komplett abschalten und wieder automatisch aufwachen lassen, um einen Telefonanruf zu beantworten (z. B. Anrufbeantworter oder Faxmaschine). Der wichtigste Durchbruch ist, daß nicht nur externe Modems, sondern auch interne Modemkarten zur Unterstützung dieser Funktion verwendet werden können. Interne Modemkarten für AX5T und MP56 verfügen über spezielle Schaltkreise , die sicherstellen, daß die Modemkarte korrekt ohne Strom arbeitet. Für mehr Information über den Modem-Wecker lesen Sie bitte das Anwenderhandbuch.

# **Verwendung der Funktion "Suspend to Hard Drive"?**

Option 1: Schalter **/file** (im FAT16-Dateisystem verwendet):

Bitte verwenden Sie den folgenden Befehl, um eine versteckte Datei im Stammverzeichnis Ihrer Festplatte zu erstellen, in der "Suspend to Hard Drive" den Systemstatus und das Speicherbild speichern kann.

C:>AOZVHDD /c /file

Bitte überzeugen Sie sich, daß Sie genug Festplattenspeicher für diese versteckte Datei haben. Beispiel: Wenn Sie 32MB Systemspeicher und 4MB VGA-Speicher haben, brauchen Sie mindestens 36MB (32MB + 4MB) Platz auf der Festplatte. Wenn AOZVHDD den Festplattenplatz nicht zuweisen kann, können Sie das Hilfsprogramm "DEFRAG" oder "Defragmentierung" unter MS-DOS oder Win'95 anwenden, um Festplattenplatz freizustellen.

Option2: Schalter **/partition** (im FAT16/FAT32-Dateisystem verwendet):

Zur Erstellung einer separaten Partition für "Suspend to Hard Drive" vergewissern Sie sich zunächst, daß Sie eine freie Partition reserviert haben. Wir schlagen Ihnen vor, die eine Partition freizustellen, deren Speicherplatz Ihrer zukünftigen Speichererweiterung angemessen ist. Beispiel: Wenn Sie zur Zeit 32MB Systemspeicher und 4MB VGA-Speicher haben, aber in der nahen Zukunft auf 64MB Systemspeicher aufrüsten wollen, sollten Sie 68MB (64MB+4MB) mit Hilfe eines Laufwerks-Hilfsprogramms (wie z.B. fdisk) freistellen. Dann erstellen Sie eine Suspend-Partition mit dem folgenden Befehl:

C:>AOZVHDD /c /partition

Wenn keine freie Partition besteht und Sie Ihre Daten nicht verlieren wollen, verwenden Sie diese Partitioniermethode bitte nicht.

Für mehr Information lesen Sie bitte im Anwenderhandbuch nach.

### **Wie aktualisiere ich das BIOS?**

Zur Aktualisierung Ihres BIOS folgen Sie bitte diesen Schritten:

- 1. Holen Sie sich eine neue BIOS-Binärdatei von AOpen's Website, z.B. AX5T150.BIN.
- 2. Booten Sie das System von einer Floppy, ohne Speicherverwalter (wie z.B. EMM386) oder Gerätetreiber zu laden.
- 3. Führen Sie C:> AOFLASH AX5T150.BIN aus
- 4. Nach dem Laden des neuen BIOS-Codes wird das Hilfsprogramm Sie fragen, ob Sie den Original-BIOS-Code auf Ihrer Festplatte oder Floppy speichern wollen. Bitte drücken Sie "J", um ihn als "BIOS.OLD" zu speichern.
- 5. Nach erfolgreicher Speicherung des alten BIOS drücken Sie "J", um das BIOS zu ersetzen.
- 6. SCHALTEN SIE NICHT den Strom während "FLASHING" ab.
- 7. Booten Sie das System neu, indem Sie den Strom nach dem "FLASHING" abschalten.
- 8. Drücken Sie die Taste "LÖSCHEN", um während des POST ins BIOS-Setup zu gelangen.
- 9. Laden Sie "BIOS SETUP DEFAULT" neu und rekonfigurieren Sie andere Elemente wie zuvor.
- 10. Speichern & verlassen Sie das Programm. Fertig!

Für mehr Information lesen Sie bitte den Abschnitt "BIOS Flash Hilfsprogramm" im Anwenderhandbuch.